### **PROCEDURE OF PAYING CASUAL FEES**

#### 1. STUDENT WILL LOGIN IN WITH THEIR OWN STUDENT ID .

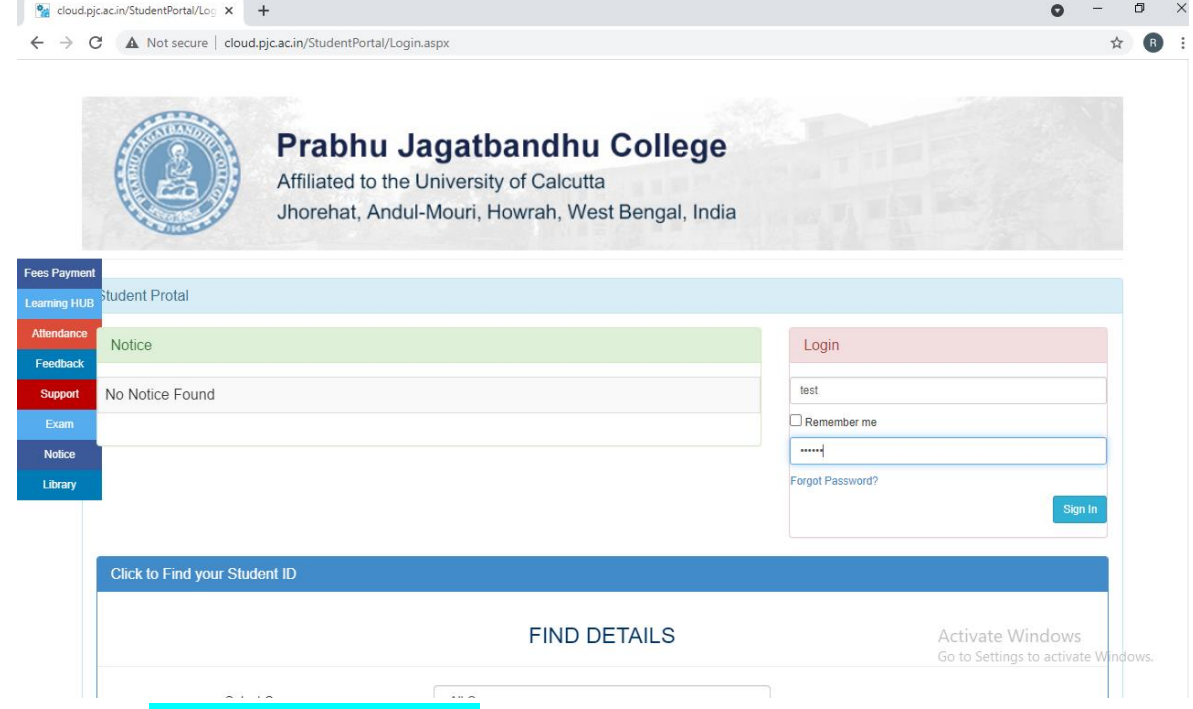

## 2. CLICK ON 'PAY OTHER FEES ONLINE' TO PAY THE CASUAL FEES.

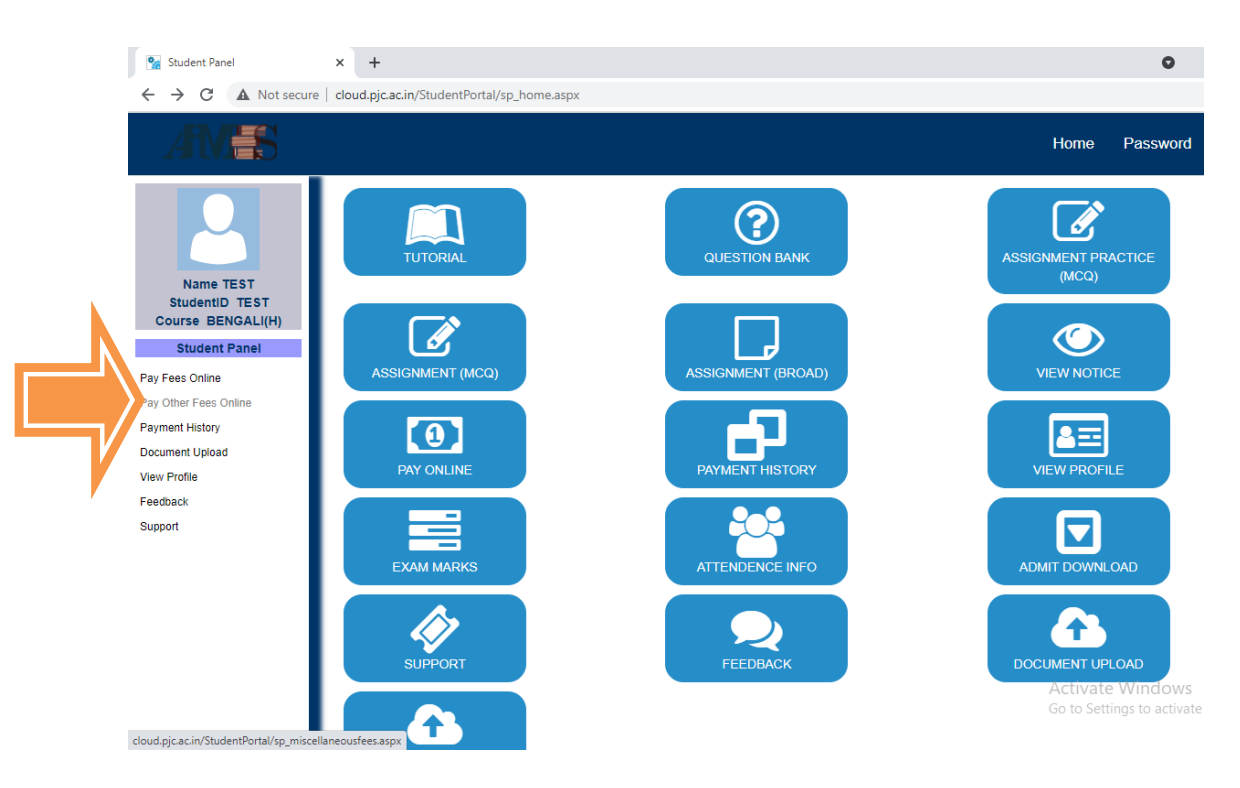

3. STUDENT WILL PUT THEIR REMARKS IN THE PAYMENT DESCRIPTION AND CLICK ON

#### **Tick to Confirm before payment** BEFORE PAYING.

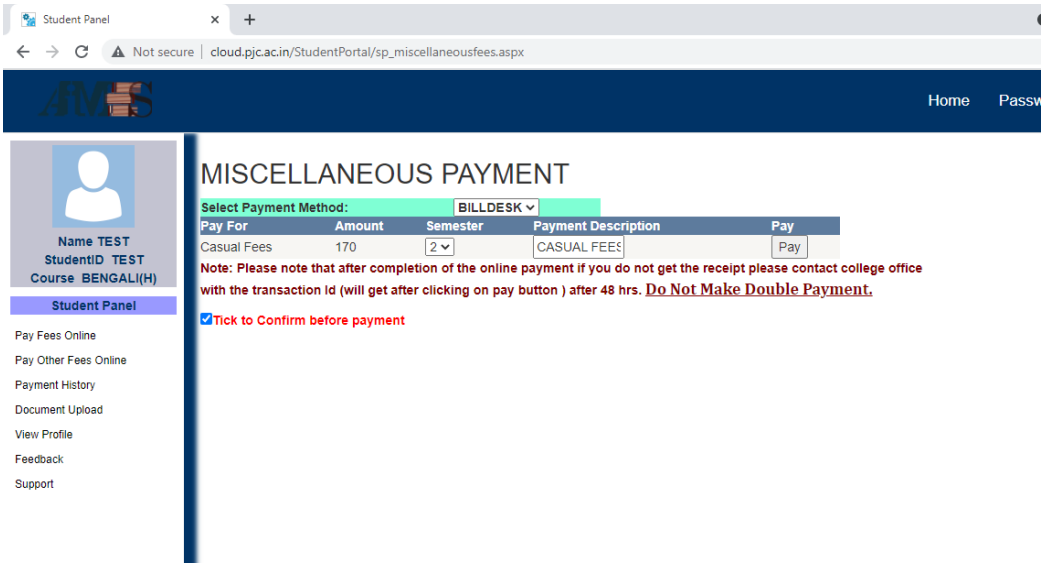

#### CLICK ON PAY BUTTON TO CONTINUE.

YOU WILL BE REDIRECTED TO PAYMENT GATEWAY PAGE,WHERE YOU WILL BE ASKED TO PUT DETAILS OF YOUR CARDS.

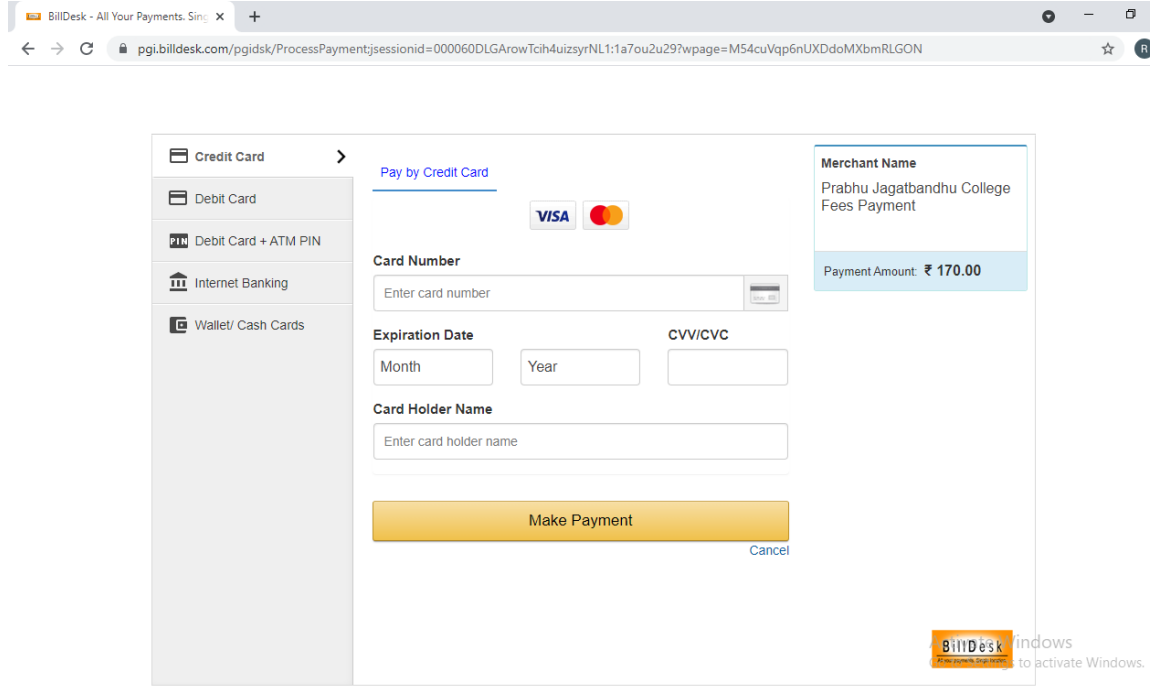

# **IF ANY PROBLEMS YOU ENCOUNTER WHILE PAYING, FEEL FREE TO CONTACT OUR HELPLINE NUMBER REGRADING PAYMENT PROCEDURE**: **7003019646**